# 7 simple yet vital SEO first steps

for a new website

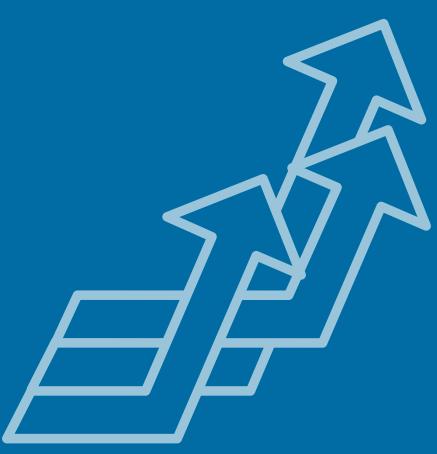

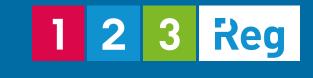

### Contents

- 2. Introduction
- 4. Step 1: Choose a great domain name
- 5. Step 2: Research the right keywords
- 9. Step 3: Craft your content
- 11. Step 4: Optimise your code
- 18. Step 5: Technical setup
- 20. Step 6: Earn links
- 21. Step 7: Things to check post-launch
- 23. Conclusion

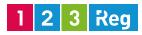

### Introduction

There's no question that getting a new site live and into the search index is a daunting task. And what if you don't know the <u>search engine optimisation</u> (<u>SEO</u>) tips and tricks that will get your site to the top? Not understanding the best SEO practices can leave your site in the dark which means no one will know you even exist. No clicks, no visitors, no sales.

The reality is – **SEO isn't rocket science**. Sure, mastering the subtle nuances takes time and effort, but the truth is you don't need to spend years learning the fundamentals to optimise your site properly, especially if you're using the right tool.

The 123 Reg Search Engine Optimiser was created specifically for webmasters looking to get their site higher in Google, but who don't yet have the required SEO expertise. The tool takes you through all the aspects of a website and not only gives you actionable SEO advice, but also explains the importance of all the elements found on a website. Try it yourself with our free SEO website report and see how easy it is to get started with SEO when you have a little help from 123 Reg. So if you're just getting started with a new website, this post provides the basic guidelines to getting a solid SEO start and shows you where you can get the help you need to implement everything that needs to be done.

But before we get started, let's answer this vital question...

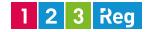

### Introduction

#### What are search engines looking for?

Search engines like Google, Yahoo and Bing want to direct users to websites and content that are relevant to what they're searching for. But how is relevancy determined?

There are four main elements that search engines look at when determining which site is more relevant and should show up higher in search engine results pages (SERPs):

- 1. Content: Is the content relevant to what the user is searching for?
- 2. Performance: Does the site load fast and does it work properly?
- 3. Authority: Is the content useful enough to link to or do other authoritative sites use that website as a reference or cite the information that's available?
- 4. User experience: How does the site look and behave? Is it easy to navigate around? Does it look safe? Does it have a high bounce rate?

These are the most important elements you need to focus on when optimising your site. Here are the vital SEO steps you need to follow to make sure your site has what search engines are looking for.

### Step 1: Choose a great domain name

Choose the best possible domain name for your site. When selecting this important piece of digital real estate, think about:

#### Spelling

If your company name can be easily misspelled, then it can be easily missed too. While many people will look online and probably find you if your SEO is right, many others will find out about you through word of mouth so if your domain name sounds a bit too much like something else, they could end up missing you. So make sure your domain name is short, easy to spell and easy to remember.

#### **Branding potential**

It's easier to build credibility and links to branded domains as people will take a yourcompany.uk more seriously than keyword-keyword.uk which looks spammy and isn't fooling anyone. A branded domain can help build trust online and also increase the value of your content. When searching for your domain, use a <u>domain search tool like the one we have at 123 Reg</u> that allows you to check if your desired name is available.

#### Keywords

Having keywords you're trying to rank for in your domain isn't as important as it used to be. In September 2012, Google released the <u>Exact Match Domain (EMD)</u> <u>update</u> to prevent those poor quality keyword-keyword-keyword.com sites from ranking well simply because they had their main keywords in their domain names. So while it can't hurt to register a domain with a keyword in it, you shouldn't stress over it.

Make sure you also read our post on <u>choosing a business name and a domain</u> <u>name</u> to find out what you should be focusing on when selecting the perfect name.

What if you decide to buy an old domain instead of a new one? That's cool too but if you're buying a domain that has been owned by someone else, make sure that its previous owner hasn't done anything shady to cause the domain to get penalised. Find out more about <u>buying pre-owned domains</u> and how to make sure there aren't any <u>issues you might inherit.</u>

Now that you have a domain, you can start building your site.

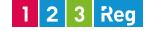

## П

### Step 2: Research the right keywords

Before you start adding content to your new site, you need to do a proper keyword research to find out which words your audience is using when they're searching for your products or services.

Before you get started with your keyword research, ask yourself:

#### 1. What is your page about?

Is it about a product or service you're selling, like water heaters or burst pipe repair? Or a useful how-to guide on how to fix a garbage disposal unit. When you know what will be the main topic and what information you'll include, you'll have an easier time determining the type of keywords you'll need to target on that page.

#### 2. What is the main intent of the page?

What are your main goals for this page? Is it to sell a product or a service, or is it to provide more information that can help visitors make an educated decision? By figuring out the main intent for a page you'll be able to focus on more relevant keywords, rather than generic ones.

Now, let's take a simple example to show you how you can perform your keyword research.

Say you're selling **water heater repair services**. Use this as the starting point of your research. So, add the **"water heater repair"** to various keyword research tools to get more suggestions on what word and phrase variations people are using to search for these services.

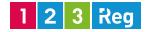

### **Step 2:** Research the right keywords

#### You can use tools like:

WordStream's free keyword tool (also shows you how often a keyword is being searched for)

| Results for: water heater repair / Showing top 100 of 292 keywords |                       |                            |                     |             |                     |
|--------------------------------------------------------------------|-----------------------|----------------------------|---------------------|-------------|---------------------|
| Keywords                                                           | Relative<br>Frequency | Google<br>Search<br>Volume | WS Search<br>Volume | Competition | Remove<br>from List |
| water heater repair                                                |                       | 100.0104                   | 10                  | Tup         | $\ge$               |
| hot water heater repair                                            |                       | 100.0100                   | 16                  | The I       | ×                   |
| water heater repair building<br>plumbing                           |                       | 10,016                     | 10                  | The         | ×                   |
| stevens point water heater<br>repair                               |                       | 10.210                     | -                   | Tue         | ×                   |
| roswell water heater repair                                        |                       | 100,0100                   | 16                  | The fi      | ×                   |
| water heater repair in/near<br>14543                               |                       | 100,0100                   | -                   | That        | ×                   |
| gas water heater repair                                            |                       | 100.0100                   | 10                  | Then        | ×                   |
| bosch water heater repair                                          |                       | 100,2200                   |                     | The later   | $\times$            |
| water heater repair pilot light<br>apollo                          |                       | 10,010                     | 18                  | Hat         | ×                   |
| electric water heater renair                                       |                       |                            | 100                 | 100.00      |                     |

#### keywordtool.io

| Google YouT       | ube B | ng Amazon App Store                              |                           |                                                | Keyword Tool Pro API Acces |
|-------------------|-------|--------------------------------------------------|---------------------------|------------------------------------------------|----------------------------|
| water heater rep  | air   | google.co.uk                                     | * English                 | - Q                                            |                            |
| iter Results      | ^     | Keyword Suggestions Questi                       | ons                       |                                                |                            |
| gative Keywords ? | ^     | Search for "water hea                            | ter repair" found 31      | 1 unique keywo                                 | rds 🗞 Copy at 🔺            |
|                   |       | Want to get up to 2x more 8                      | eywords instead? Subscril | be to Keyword Tool Pr                          | ro now!                    |
|                   |       | Keywords ?                                       | Search Volume             | 7 CPC 7                                        | AdWords Competition        |
|                   |       | <ul> <li>water heater repair london</li> </ul>   | 10.000                    | 1.00                                           | 1.00                       |
|                   |       | <ul> <li>water heater repair near me</li> </ul>  | 10.000                    | 1.00                                           | 1.0                        |
|                   |       | water heater repair cost                         | 00.000                    | Do You Need                                    | This Information?          |
|                   |       | <ul> <li>water heater repair service</li> </ul>  | 10.000                    |                                                | Pro Provides Search        |
|                   |       | water heater repair las vegas                    | 10.000                    | Volume Data For English Keyword<br>Try It Now! |                            |
|                   |       | water heater repair omaha                        |                           |                                                | 1.0                        |
|                   |       |                                                  |                           |                                                |                            |
|                   |       | <ul> <li>water heater repair san jose</li> </ul> | 10.000                    |                                                | 1.00                       |

If you click the Questions tab you'll also see the common questions that users have about "water heater repair" when they search on Google, which is pretty useful as well.

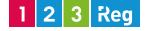

### **Step 2:** Research the right keywords

#### ubersuggest

|     | Filter                                                       | ♥ View as text                 | Download all                  | 自 Reset |  |  |
|-----|--------------------------------------------------------------|--------------------------------|-------------------------------|---------|--|--|
| wa  | ter heater repair  _   a   b   c   d   e   f   g   h   i   j |                                | v w v 1 2 4                   | 61719   |  |  |
| Wat | ter neater repair [_]a[b]e[d]e[r[B]n[r]]                     | [K]]][[]][][]][][]][]][]][]][] | 1*1019121214                  |         |  |  |
| 0   | Keyword                                                      |                                |                               |         |  |  |
| 0   | ♥ water heater repair                                        |                                |                               |         |  |  |
| 0   | ▼ water heater repair near me                                |                                |                               |         |  |  |
|     | ▼ water heater repair cost                                   |                                |                               |         |  |  |
| 0   | · meter nearer repair cost                                   |                                | ▼ water heater repair service |         |  |  |
| 0   |                                                              |                                |                               |         |  |  |
|     |                                                              |                                |                               |         |  |  |

Lots of suggestions here, and they're organised alphabetically.

But the fastest option is Google suggest. That's because it gives you suggestions based on your search even before you hit enter. These suggestions are based on the most common searches that people perform when looking for the product or service you're selling.

Here's what shows up when you write "water heater repair" in Google search:

| Google | water heater repair                                                                                                    | Ŷ | Q |
|--------|----------------------------------------------------------------------------------------------------|---|---|
|        | water heater repair<br>water heater repair <b>london</b><br>water heater repair <b>near me</b><br>water heater repair <b>cost</b><br>About 13,400,000 results (0.11 seconds) |   |   |

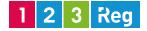

### **Step 2:** Research the right keywords

So gather all the relevant keywords you've discovered using the above tools and then group them based on things like:

- **Product type:** e.g. electric water heater repair, ge hybrid water heater repair, Ariston water heater repair
- **Location:** e.g. water heater repair london, water heater repair near [location of your business]
- **Price:** e.g. water heater repair cost, water heater repair estimate

Each group of keywords is useful as it helps answer specific questions that prospects might have about your product or service.

So, when writing your page's content, make sure it includes information about:

- **Product:** Which types of water heaters can you repair?
- **Price:** Is there a special offer or discount during the week?
- Location: Do you also cover my area?

- **Properties:** Is your team experienced in repairing different types of water heaters?
- **Extras:** How fast can a team come in and repair it?

If your list includes too many keywords and you don't know which ones can send you more traffic, take a look at the estimated monthly search volume to see how much interest there is and how often people are searching for a specific keyword. For this purpose, you can use the Search Engine Optimiser tool to get keyword suggestions as well as estimated search volumes for your keywords.

You can also <u>do SEO competitor analysis</u> to see what your competitors are doing in terms of optimising their sites.

### 1 2 3 Reg

### Step 3: Craft your content

High quality content is the cornerstone of your interactions with customers and how sites achieve top rankings. By content we're referring to anything you publish on your site that educates, attracts and delights customers, such as:

- Web page content
- Blog posts
- Ebooks, white papers, and reports
- Brochures, tips sheets, and frequently asked questions (FAQs)
- Sales pages
- Videos
- Pictures, infographics and more

Now that you have a better idea of what users are searching for to find a page like yours, you need to start writing your content and optimise it. Search engines will crawl your website and try to figure out what it's about and then decide what queries each of your web pages should rank for. Make sure you **write for your visitors first**, and then for search engines. Your content needs to be fresh and enticing, otherwise you won't stand a chance converting visitors into customers. Don't ever sacrifice the usefulness and persuasiveness of your content for SEO-friendly content.

When writing your content for both users and search engines, pay extra attention to:

Titles - Write catchy titles that grab your visitors' attention.

**Keywords** - Focus more on adding relevant and useful information that will bring people to your site. Also, combine relevant keywords together and focus on adding varied forms of keywords rather than adding as many keywords as you can.

**Topics** - Every page needs to focus on a unique topic. At the same time, make sure you don't optimise more than one page for the same product or intent as this not only causes confusion but you'll have two pages competing for the same keywords. You don't want to be your own competitor, do you?

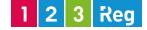

### Step 3: Craft your content

Quality - Your content needs to be unique and purposeful. The reason people come to your site is because they're searching for information, for a solution to a problem so make sure you can provide it to them so they don't go elsewhere. Find out what Google sees as high quality content and ways to create it on your site.

**Freshness** - Add new content on a regular basis. You can create a blog where you constantly share information your visitors might find useful, or you can share ebooks or whitepapers.

Length - We recommend having more than 500 words on a page. But the idea is this: your content should be long enough to answer visitors' questions about your product or service.

1 2 3 Reg

While writing content for people is very important, you need to pay attention to how you optimise your website's code so search engines can read your content too.

Let's look at how you can properly optimise your site's code and help your site rank higher in search engines.

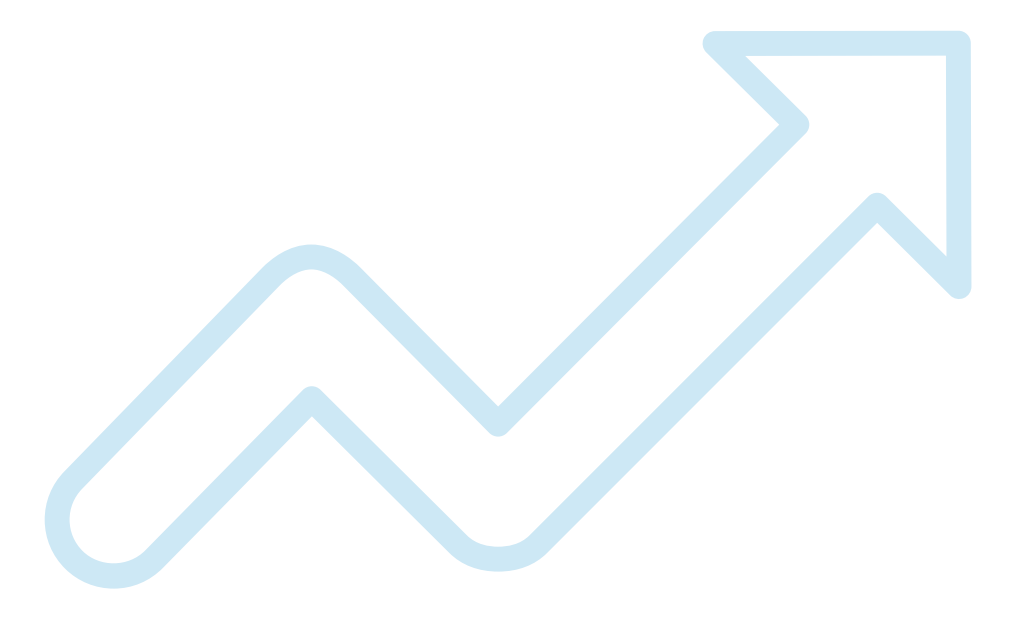

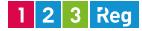

### **SEO-friendly URL structure**

URLs are another important element but often overlooked. If your URLs have gibbering numbers and punctuation marks then, just like users, search engines will have a hard time understanding what that page is about.

Here are a few things to keep in mind if you want to achieve an SEO-friendly site URL structure:

#### Consolidate your www and the non-www domain versions

If you type in www.example.co.uk into your browser and then you type in just example.co.uk and the "non-www" version does not redirect to www.example. co.uk, that means that search engines are seeing two different sites which is considered duplicate content. This isn't effective for your overall SEO efforts as it will dilute your inbound links, as external sites will be linking to www.example. co.uk and example.co.uk.

So what you need to do is to set your preferred domain, whether with or without www, and <u>implement 301 redirects</u> for all other versions of your URL which will redirect visitors to your preferred domain. It doesn't matter which URL version you choose as long as you are consistent with it. <u>Here's how to do a 301 redirect</u> on any platform.

#### Avoid dynamic URLs

Dynamic URLs are ugly and don't say anything about what's on your page. So instead of a www.example.co.uk/?p=3355474 you might want to use static URLs like www.example.co.uk/topic-name. Descriptive URLs allows visitors to figure out what the page is about just by looking at the link.

#### Use canonical tags

These tags tell search engine bots which pieces of content are the original and which are duplicates. This way the bot will pass over the duplicates and only index and give link credit to the primary piece. To specify the canonical URL, you need to add the rel="canonical" tag into your URL. Find out how to add canonical tags.

#### Create an XML sitemap

Sitemaps are like a roadmap for search engines. They include every page on your site, making sure search engine bots don't miss anything. You can use tools like the <u>XML Sitemap Creator</u> to automatically create a sitemap for you. Once your XML sitemap is created, you should submit it to <u>Google Search Console</u> and <u>Bing</u> <u>Webmaster Tools</u> so that search engines can crawl and index your website more easily.

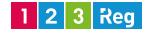

#### The title tag

Each of your web pages needs to have a unique title tag that describes what that page is about. Pay attention to the title tag because it's what people see in search engine results when they're searching for your products or service. In addition, the title tag also shows up in posts shared on social media sites like Facebook, for example. So you not only need to include your main keyword in the title but you also have to make it enticing enough to convince people to click.

So, when you write your title tags, make sure you:

- Have a unique title tag for each page
- Include the name of your product or the main topic you're covering on the page
- Keep your title tag between 42 and 60 characters, including spaces. This is just an estimate because it's no longer about the number of characters but about <u>the number of pixels the characters occupy</u>. To make sure your title isn't cut off, try not to go over 60 characters.

### The meta description tag

The meta description needs to summarise the content on your page because this too will show up in search engine results together with the title tag. While it won't help you rank higher, a well-written meta description can have a big impact on whether users decide to click through or not so it should be written to "sell".

When writing your meta description, make sure:

- You create a different one for each page
- It talks about the features or ideas users would benefit from
- It's between 100 and 150 characters, including spaces
- It includes a call-to-action that entices people to click.

To exemplify, let's use the <u>.uk domain page</u> from the 123 Reg website.

Here is how the title tag looks like in the source code: <title>.UK domain registration | Order your own .uk from 123 Reg</title>

### 1 2 3 Reg

#### The meta description tag

And this is the source code for the meta description:

<meta name="description" content="Shorten your existing web address with a .uk domain extension so it's simpler for your visitors to find your website and remember your brand."/>

Now, if we run a search for "register .uk domain" on Google, this is what we find:

.UK domain registration | Order your own .uk from 123 Reg https://www.123-reg.co.uk/domain-names/register-uk-domains.shtml •

Shorten your existing web address with a .uk domain extension so it's simpler for your visitors to find your website and remember your brand.

And if we share this page on Facebook, this is how it looks:

#### https://www.123-reg.co.uk/domain-.../register-uk-domains.shtml

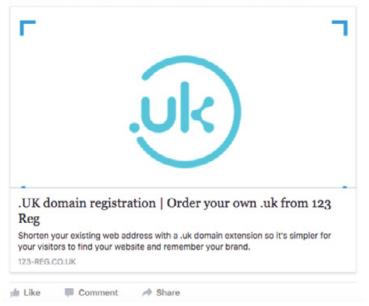

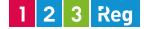

#### Headings

Heading tags are used to visually break up the content into sections (from a usability point of view) and to tell search engine spiders what that page is about. In HTML coding the header tags from h1 to h6 form a hierarchy.

The coding should be something like this: <h1>Main Heading</h1> <h2>Secondary Heading 1</h2> <h3>Sub-section of the secondary heading 1</h3> <h2>Secondary Heading 2</h2> <h3>Sub-section of the secondary heading 2</h3>

For example, looking at the source code for our .uk domain page, this is how the headings are organised: <h1>Register a .uk domain from 123 Reg</h1> <h2>The shorter, sharper extension for UK based sites</h2> <h2>Why is .uk domain name ideal for you and your business?</h2> <h2>Who can register .uk domains?</h2> <h2>Why register a .uk?</h2>

#### <h2>Search for a .uk domain now!</h2>

When it comes to headings, make sure you:

- Always have a h1 tag on each page but never more than one h1 tag
- Make sure each heading is **relevant** for the section it represents

### 1 2 3 Reg

#### Alt tags

Search engine bots can't see images so you need to help them by adding an alt tag for each image. This alt tag acts as a short description of an image and it can also be a great place to use your keywords and help increase your chances of showing up in image search results.

However, make sure the alt text is relevant to the image. For example, you shouldn't label an image of a dog with the alt text "affordable online marketing services in London" as it doesn't make any sense. Don't try to trick search engines this way, as it could hurt your SEO.

The same goes for your logo image. You need to use <u>logo markup</u> to protect your brand's logo and prevent it from being hijacked <u>in the way the Gregg's logo was</u>.

With so many elements that need to be optimised on every single page of your website, you'll find it saves time if you use a tool like Search Engine Optimiser. The tool will alert you to any issues the site has, such as missing or duplicate titles and descriptions, more than one h1 tag, missing ALT tags and so on, so you won't have to check these elements manually across every page on your site.

### 1 2 3 Reg

#### Interlinking

17

Interlinking refers to linking on certain phrases or words within the body text of your pages, to other pages, where relevant. If you take a look at any post on the 123 Reg blog, you'll see that we often link to another one of our posts or to a specific page on the 123 Reg website. Basically, we're linking to other resources that are relevant to a specific topic and that we believe you might find useful.

#### Why is internal linking important?

- It helps guide users around your website, to other content they might be interested in.
- It helps search engines better understand the relevance of the content on that page.
- It can lower bounce rate. If a user lands on a page on your site and quickly finds a link to something they're interested in, the chances are they will click on it rather than exit the site.

Here are a few interlinking mistakes you should avoid making:

- Always linking on the same keyword or keyword phrase in hopes that it will increase rankings for that keyword. This is over-optimisation and can harm your SEO. So for anchor texts to work in your favour, they need to be relevant to the content you've placed them in.
- **Over linking**. Don't link every third word on every page to another page. Only add a link if it's useful and relevant.
- **Broken links**. Make sure you always check the pages you're linking to so that they're functional.

### Step 5: Technical setup

### Set up and verify Google Analytics

You need to measure the effectiveness of your SEO efforts and see how your website is performing. How many visitors a month is your site attracting? Which pages are the most popular? How much time are they spending on your site? These are just a few of the things you can uncover by using an analytics tool so make sure you set up your analytics software now so you can start collecting data right away.

Google Analytics is a very good choice because it's free, easy to set up and use, and provides loads of useful <u>information about your visitors' behaviour on your</u> <u>site.</u>

#### Set up Google Search Console and Bing Webmaster Tools

The webmaster tools products from Google and Bing allow you to go more in depth and see things like: who is linking to your site, what search terms are sending visitors to your site, whether your site has any issues that need to be fixed quickly, and more.

Check out the <u>beginner's guide to Google Search Console</u> to find out how to set it up and what valuable information you can find and use to improve your site.

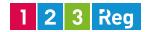

### Step 5: Technical setup

#### Install an SEO plugin

If you have a WordPress website, make sure you install an SEO plugin to help you optimise your content. One of our favourites is <u>Yoast</u>. Why? Because it's free, easy to use and packed with powerful features. Having an SEO plugin like this installed will help you meet all of the recommended SEO criteria with ease.

#### Robots.txt

The robotx.txt file contains instructions for search engines as to which pages of your site to ignore during the crawl. Basically, this file includes a list of commands, such as allow and disallow, that tells web crawlers which web pages they can or cannot retrieve. So, if a URL is disallowed in your robots.txt files, that URL and its contents won't appear in Google search results.

Make sure you're not stopping search engines from indexing your site. While some prefer to use the "disallow: /" command while their site is under construction, it's important to remember to remove it once the site is ready to receive visitors.

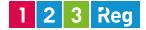

### Step 6: Earn links

Links are an important ranking factor and continue to be a great indicator of what content is relevant and important.

However, it's not about getting hundreds of links quickly but about <u>getting quality</u> and authority sites to link to your website.

Today your link building strategy should be about earning links, which you can do by:

- Creating purposeful content (for example, guest posts or infographics) that is so useful and engaging that people want to link to it and share it with others.
- Promoting your content so that it reaches the right people who will be motivated to link to your content and share it online.
- Building relationships with influencers and convincing them that your content is of a high enough quality to share.

Read our post for more great ways to earn backlinks for your small business site.

If you're using our Search Engine Optimiser, make sure to check the "Increase Popularity" tab. It will not only tell you where your links are coming from but will also show you where competitors are getting links from so you can get a good idea about what other websites might be interested in linking to your site too.

### 1 2 3 Reg

### Step 7: Things to check post-launch

#### **Test usability**

Usability is super-important for SEO and it also helps keep your visitors happy. Great user experience refers to a site that is easy to navigate through, with information that's easy to find and useful.

<u>Test your site's usability yourself</u> (or ask your friends), as if you were a customer. Check to make sure there aren't more steps than necessary in the checkout process and that it's easy for visitors to navigate through your site, to buy a product and to contact you.

#### Test your site speed

Site speed is an increasingly important ranking factor, so don't forget to test your site's speed and improve loading times if necessary. You can check the loading time for each of your web pages by using <u>Google's PageSpeed insights tool</u>. If the speed is less than 90, you will need to make some changes such as optimising and compressing images, and loading scripts after your website's main content, wherever possible.

At this time having a web developer is useful as you can send them a link to the site speed report and ask them to follow instructions supplied by Google in order to speed up your pages' loading time.

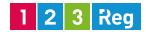

### Step 7: Things to check post-launch

### Check your mobile website

Having a website that works properly on all devices – desktops, tablets and smartphones – is extremely important. With <u>mobile devices now driving 56% of</u> <u>traffic to top sites</u> and with mobile-friendliness now a ranking factor, you need to make sure that your site is mobile-ready and that there aren't any issues. You can learn more about <u>the importance of mobile-friendly design here.</u>

The "Review your site" tab in Search Engine Optimiser will let you know if your website is fast enough and it will also analyse if you have any broken links which interrupt the user journey and create a bad overall experience on your website. You can also visit the "Adopt mobile" tab to get help with making your site mobile friendly.

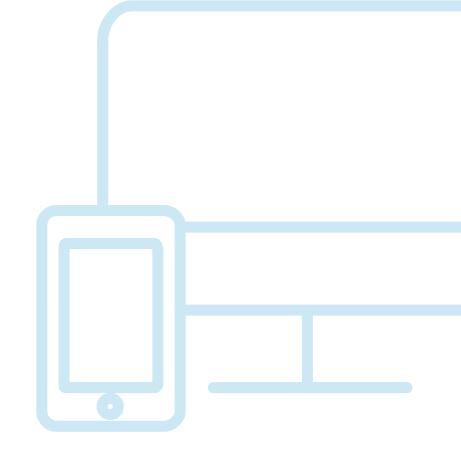

1 2 3 Reg

### Conclusion

If you follow these steps, you're setting a healthy base for your website so it can receive more organic traffic. But remember to be patient as it takes time for search engines to index your site and start ranking it.

Also, when it comes to SEO there aren't any shortcuts. If you do anything shady to speed things up, you might get caught and get penalised, and it's not worth it. The only thing you should focus on is creating a site that gives users what they're looking for and optimising it for search engines so people can find it easier online.

The bottom line: It takes time and it's a lot of hard work but if you stick with it and do it right, it does pay off.

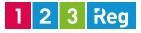